## **4.1.8.1 Zobrazení detailu úlohy**

Detailní text úlohy se zobrazí kliknutím na link s částí textu úlohy ve sloupci *Text úlohy*. V detailním zobrazení úlohy je možné zobrazit úlohu tak, jak ji vidí žák kliknutím na tlačítko *Náhled žáka* v dolní části detailního zobrazení.

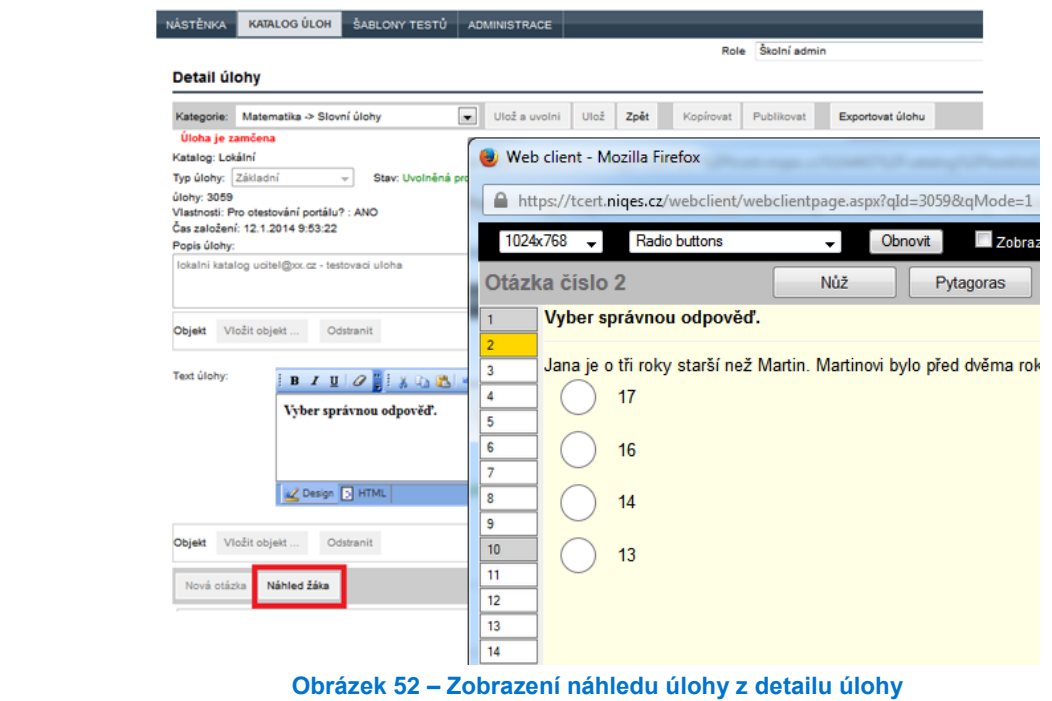

Více informací o detailním zobrazení textu úlohy najdete v kapitole 4.2, Tvorba a úpravy úloh.

## **4.1.8.2 Zobrazení úlohy, jak ji vidí žák**

Zobrazit úlohu tak, jak ji uvidí v testu žák, je možné v *Katalogu úloh* ve sloupci *Náhled* kliknutím na odkaz *Zobraz*.

| Id úlohy | Text úlohy                                                                                                    | <b>Náhled</b> |
|----------|----------------------------------------------------------------------------------------------------|---------------|
| 3059     | Vyber správnou odpověď.<br>1) Jana je o tři roky starší než Martin. Martinovi bylo před dvěma roky 10 let. Kolik let bude<br>Janě příští rok? | Zobraz        |
| 3070     | Zadaný příklad vypočítej.<br>$1) 1 + 1$                                                                                                    | Zobraz        |

**Obrázek 53 – Zobrazení náhledu úlohy ze seznamu úloh**

## **4.1.9 Export úlohy do dokumentu MS Word**

Exportovat vybrané úlohy do dokumentu aplikace MS Word je možné pomocí tlačítka *Exportovat úlohy* v seznamu úloh. Exportovány budou úlohy, které budou v seznamu úloh vybrány (zaškrtnuto políčko před *Id úlohy*).